# $\overline{\texttt{m}}$  ME5000图像监控台的典型配置

**[赵荣哲](https://zhiliao.h3c.com/User/other/0)** 2008-08-18 发表

### **ME5000图像监控台的使用典型案例**

#### **一、组网需求:**

ME5000的图像监控台最大可以同时监控9个会场图像,但是对安装图像监控台的笔记本性能要求比 较高,至少CPU处理频率在2.8G以上。然后与ME5000网络可达。

## **二、组网图:**

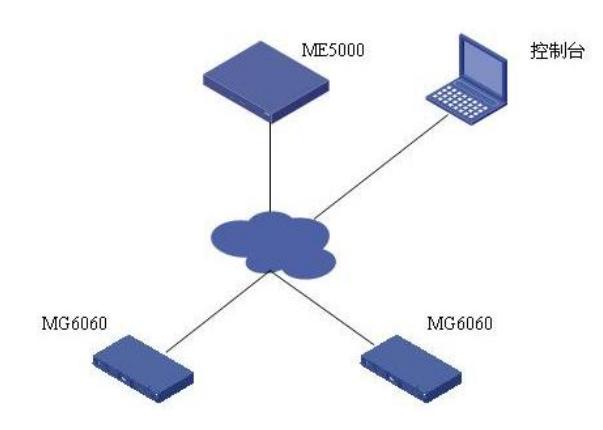

#### **三**、 **配置步骤:**

双击ME5000图像监控台后,选择左上角的"连接",输入ME5000的地址,选择"登陆",进入监控状态。 此时会议列表中会出现正在召开的会议列表,有每个正在开会的会议,勾选中想要监控的那个会议。 1、此时"终端列表"中会出现所有的在线终端,双击每个终端,会按顺序给它安排窗格,进行监控。由

于数据码流较大,建议等待一个会场图像缓冲完毕后再点击下一个会场。

2、如果对某会场所处的窗格位置不满意,可以在窗格上用鼠标右键选择"关闭窗格"来重新选择位置。

### **四、 配置关键点:**

1、对安装监控台的计算机性能要求比较高,当计算机的CPU占用率高于85%时,再去使窗格监控图像 就会提示"系统资源不足"字样。

2、安装图像监控台的计算机要与ME5000在局域网内,避免由于带宽不足影响效果。